# **COMP1511 - Programming Fundamentals**

Term 3, 2019 - Lecture 1

# **What are we talking about today?**

#### **First Hour**

- Introductions
- Welcome to UNSW and Programming
- How COMP1511 works
	- How we will be teaching you
	- What we expect from you
- How to get help and the best ways to approach learning Programming

### **Second Hour**

- What are these amazing machines we call computers?
- A first look at C
- Working in Linux

# **Who's Teaching you?**

- Course Convener/Lecturer **Marc Chee** ← This is me!
	- [cs1511@cse.unsw.edu.au](mailto:cs1511@cse.unsw.edu.au)
- **Tutors** 
	- Too many to mention in person!
	- You will meet (or already have met) your tutor this week in class
- Course webpage <https://webcms3.cse.unsw.edu.au/COMP1511/19T3/>
- Course Forum (you should have received an email invite to this)

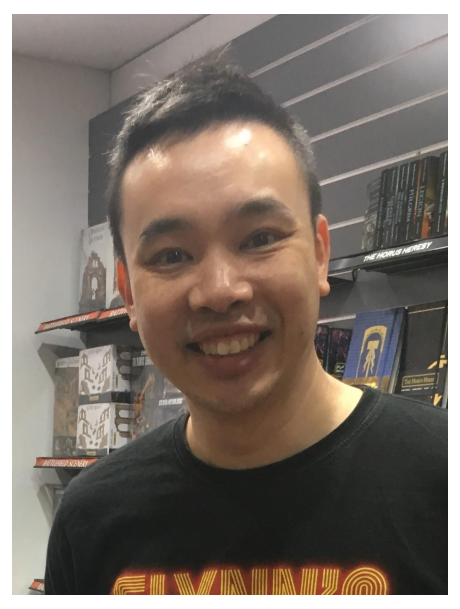

# **Welcome to UNSW and Programming**

### **What is studying at University like?**

You are now in control of your own education

### **What is programming?**

- Talking to computers . . . in a language that we can both understand
- Learning to solve problems
- We give the computer a procedure, not an answer

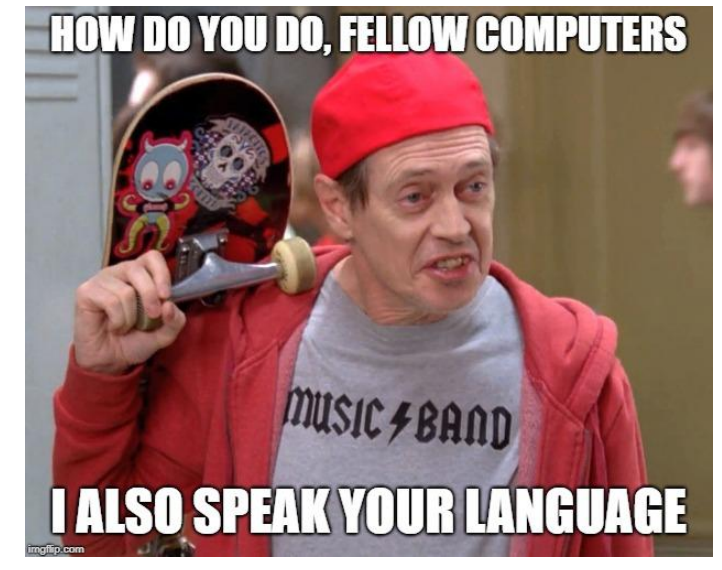

# **How is this course going to run?**

### **We will teach you how to code, with no assumptions of prior knowledge**

- Programming Fundamentals
- The C programming language
- How to solve problems with code

#### **Course Format**

- **Lectures**
- **Tutorials**
- Lab Classes
- Weekly Tests and Assignments
- Help Sessions
- Live Streams

### **Lectures**

#### **Two hour sessions**

- Here in the Science Theatre
- Wednesday 2pm 4pm
- Thursday 9-11am

If you have a question, feel free to signal me, I'll answer as best as I can

There's only one rule: No one disrupts anyone else's education

### **Lecture Content**

- Theory What are we trying to understand?
- Demonstrations Some live coding to show you how some things work
- Problem Solving How do we approach problems in programming

Lecture slides are available from the Course Website

Lecture recordings will be linked on the Course Website

### **Tutorials**

**A one hour classroom environment**

- Go further in depth into the topics we're teaching
- Actual practical working of tasks and problems we've given you
- Learning how to solve problems before you write the code!

Tutorial Questions will be available in advance of the tutorials

Tutorials are a good place for interactive learning. You'll have time to discuss and work through problems there

### **Lab Classes**

#### **Two hour laboratory sessions that follow immediately from tutorials**

- Actual coding on CSE computers
- Practical coding including working in pairs
	- Pairs will be assigned by your tutor
- Lab exercises will be marked automatically and count towards your final marks (13%)
- There are challenge exercises for earning bonus marks (not necessary and some are hard enough that they're not necessarily worth your time)

# **Weekly Programming Tests**

#### **Self-run practice for exam situations**

- 1 hour tests under exam conditions with automated marking
- Self-run exam practice
- Running from week 3-10
- These are ways for you to gauge your current progress
- Tests count towards your final mark (7%)

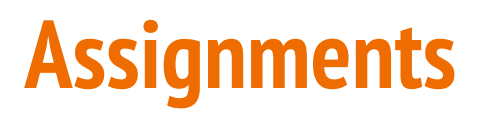

#### **Larger scale projects**

- Individual work
- These will take you a few weeks and will test how well you can apply the theory you've learnt
- There are two Assignments due in Weeks 6 and 10
	- Late penalties of 2% per hour apply (this reduces your maximum possible mark)
- Each is worth 13% of your total marks

### **Help Sessions**

#### **Optional Sessions scheduled during the week**

- Some one on one consultation with tutors
- Held in some of the same labs you have your tutorials in
- Time for you to ask individual questions or get help with specific problems
- Schedule will be up on the Course Website soon

### **Live Streaming**

#### **Optional Extra Content**

- Live streaming sessions using Youtube live
- Marc will do some live coding
- Examples will be based on what questions people have been asking
- And whatever questions we can get to during the session
- These will be scheduled at particular times of greatest need

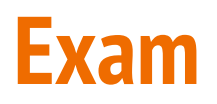

#### **Practical Programming held in our labs**

- You'll be expected to be able to program using the CSE environment
- $\bullet$  Some online documentation will be available
- You'll be given a series of problems to solve in C
- You will also be expected to read some C and show you understand it

### **Total Assessment**

- $\bullet$  13% Labs
- 7% Weekly Tests
- 13% Assignment 1
- 13% Assignment 2
- $\bullet$  54% Exam

To pass the course you must:

- Score 50/100 overall
- Solve problems using arrays in the final exam
- Solve problems using linked lists in the final exam

### **Supplementary Assessment**

**A second exam that will be offered to students who are granted Special Consideration by the UNSW Student Service Centre**

- Identical in format to the main exam
- Will be held in January (exact date will be announced later)

### **Course Textbook**

#### **This is an optional book if you wish to use one**

● Programming, Problem Solving, and Abstraction with C Alistair Moffat, Pearson Educational, Australia, 2012, ISBN 1486010970

### **Code of Conduct**

This course and this University allows all students to learn, regardless of background or situation

### **Remember the one rule . . . you will not hinder anyone else's learning!**

Anything connected to COMP1511, including social media, will follow respectful behaviour

- No discrimination of any kind
- No inappropriate behaviour
	- No harassment, bullying, aggression or sexual harassment
- Full respect for the privacy of others

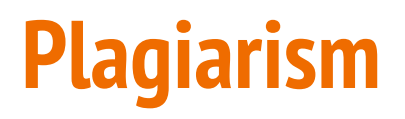

Plagiarism is the presentation of someone else's work or ideas as if they were your own.

Any kind of cheating on your work for this course will incur penalties (see the course outline for details)

And really . . . if you don't spend the time to learn the content, the only person who loses is you

### **Collaboration vs Plagiarism**

- Discussion of work and algorithms is fine (and encouraged)
- The internet has a lot of resources you should learn to use, just make sure you credit your sources
- No collaboration on individual assignments
- Your submissions are entirely your own work
	- Don't use other people's code
	- Don't ask someone else to solve problems for you
	- Don't provide your code to other people
- At best, you'll lose the marks for the particular assignment
- At worst, you'll be asked to leave UNSW
- And even worse . . . you won't learn what you paid all this money and time to learn

### **How to succeed in COMP1511 (and life)**

### **A simple idea:**

*The more time you spend practising something, the better you get at it*

We've set up the course to ease your learning . . .

If you just follow what we're teaching, that will be a good start

- Complete all tutorial and lab work
- Complete all assignment work

Try not to focus on how good you are (or are not), but the real focus is on whether you're improving or not

### **Unlearn what you have learnt**

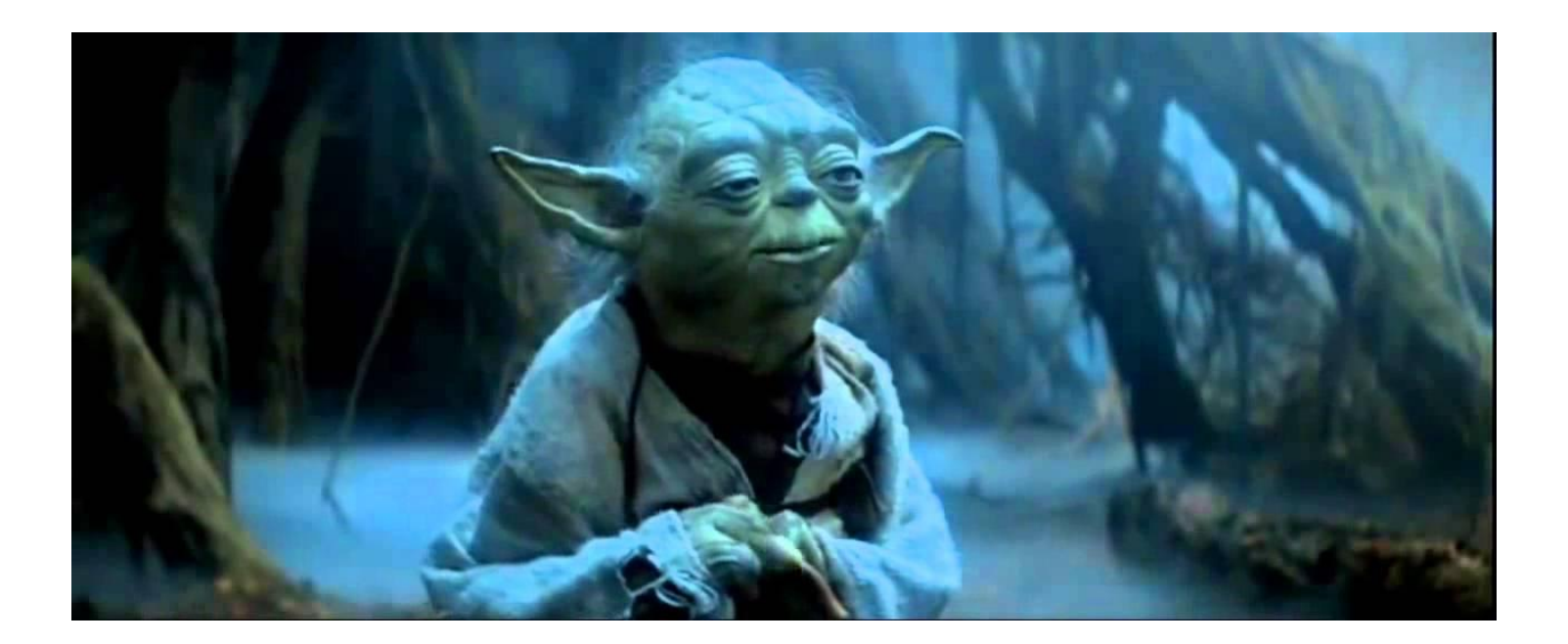

### **If you want more info . . .**

- Reading
	- Course webpage
	- Course forum
- **Recorded Lectures**
- In Person
	- Help Sessions
	- Come and see me after the lecture!
	- Ask your tutor during tutorials
- Serious Issues
	- Email cs1511@unsw.edu.au
	- Engineering Student Support Service J17 104
	- CSE Help Desk (http://www.cse.unsw.edu.au/~helpdesk/)

# **Speaking of Email**

Make sure you have your UNSW email address set up

If you need to contact the course, please contact your tutor first

You may already have received an email from them!

Otherwise, use [cs1511@cse.unsw.edu.au](mailto:cs1511@cse.unsw.edu.au)

Use your UNSW email address and make sure you include your zID so we know who we're helping

### **Break Time!**

#### **Let's take five minutes in between lecture sections**

- There's a fun little app called **Lightbot** ([http://lightbot.com/flash.html\)](http://lightbot.com/flash.html)
- Also available on iOS and Android

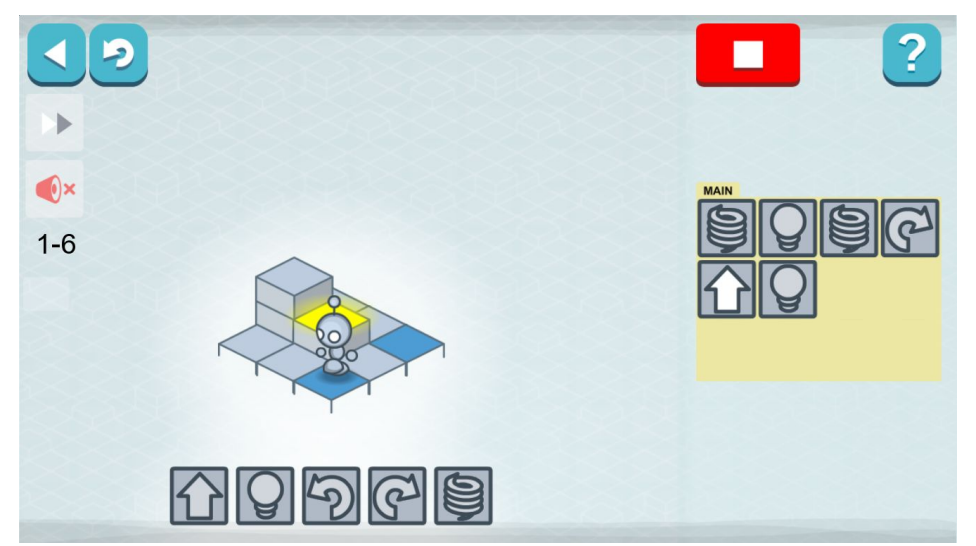

### **What is a Computer?**

A tool . . . a machine . . .

The ultimate tool in its ability to be reconfigured for different purposes.

The key elements:

- A processor to execute commands
- Memory to store information

# **History of Computers**

Humans have been using calculation and data storage tools for millennia

The first concepts of a programmable computer were from around 1835

- Charles Babbage designed the first "Analytical Engine"
- Ada Lovelace was the first person to write a computer program

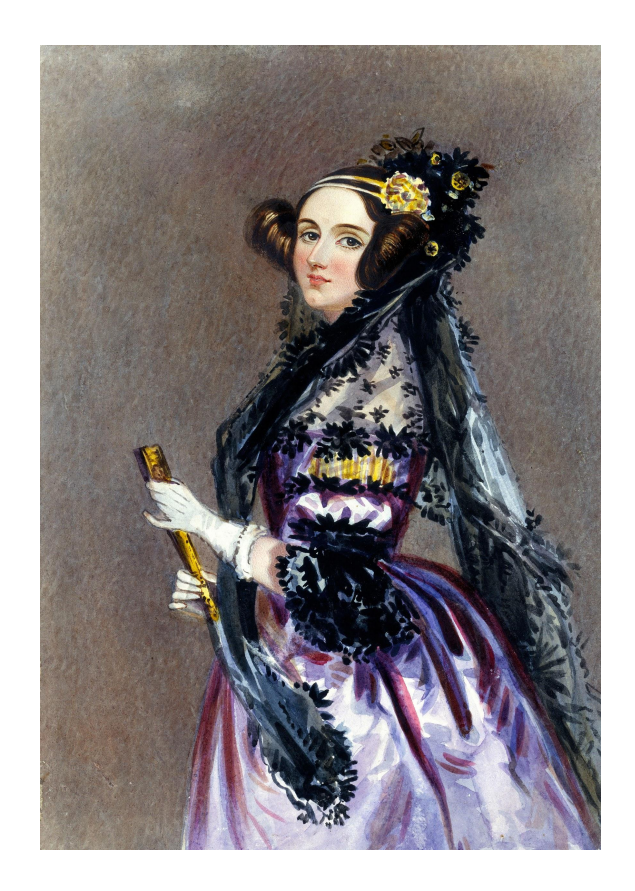

### **Computers this Century**

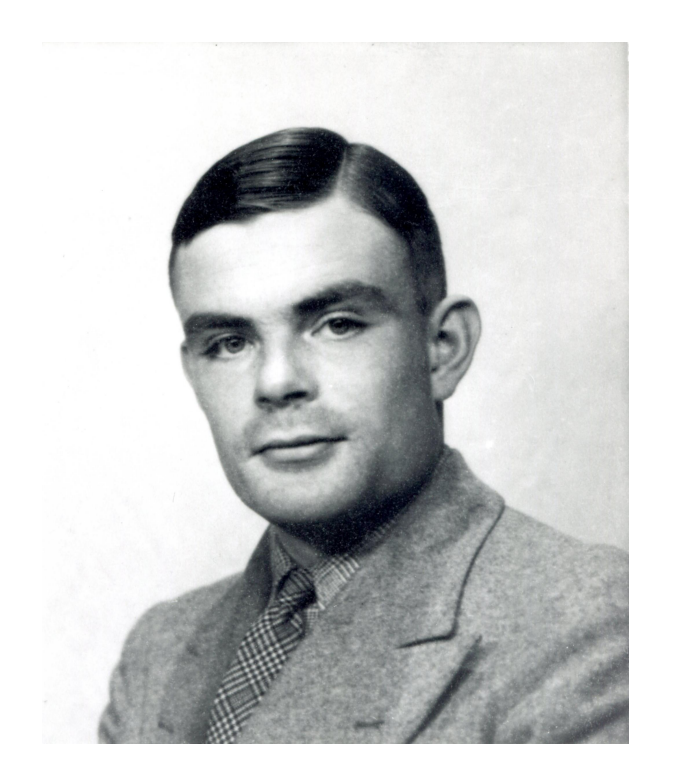

In 1944, the computer Colossus is made in the UK to break German codes

Alan Turing was instrumental in the Allied effort in World War 2

He also developed the concept of the Turing Machine, which is the basis of all our modern computers

# **Modern Computing**

#### **We now have much more processing capability than in the past**

So what can we do with it?

- Realtime solutions to very difficult problems
- Global simulations for climate and weather patterns
- Connecting individuals globally in communication networks
- Simulating highly complex virtual environments
- Deciding what you want to watch next on Netflix . . .

And maybe you will come up with something new to do with them in the future . . .

# **Using CSE's Computing Resources**

Our labs are running **Linux** with the basic tools necessary to get started

You might also want to get your own computer ready to code with

#### **Some options:**

- VLAB allows you to remotely use CSE's resources
- You can set up a programming environment on your own computer (check the course website for links to guides)

#### **For COMP1511 we need:**

- A text editor like gedit
- A compiler

# **Working in Linux**

The first thing is to get setup with a simple programming environment

### **Here at CSE we use the Linux Operating System**

An Operating System sits between our code and the computer, providing essential services

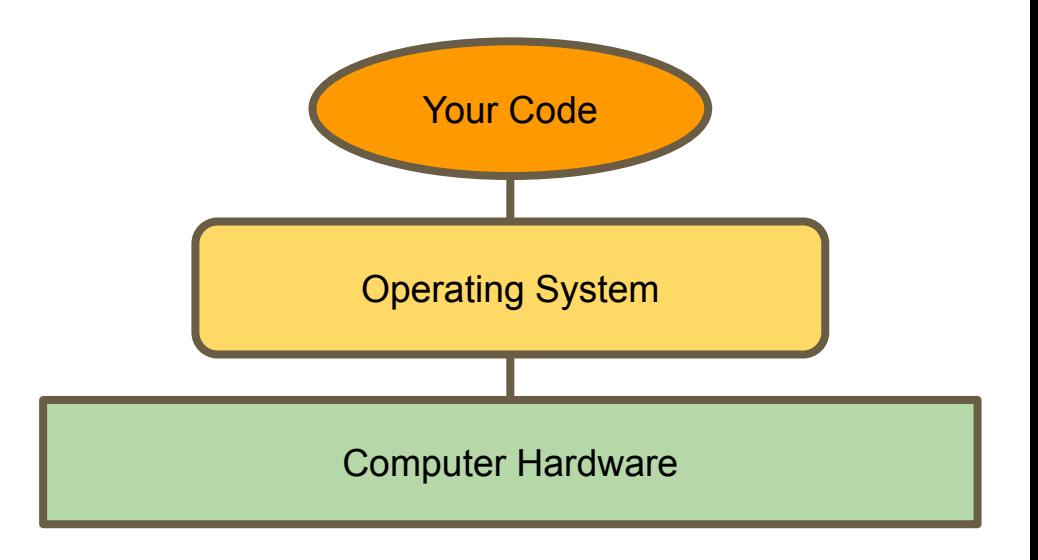

# **Using a Terminal**

### **The main interface to Linux is a terminal**

#### **This means all our interaction is in text**

Some commands:

- $\bullet$  ls
	- Lists all the files in the current directory
- mkdir *directoryName*
	- Makes a new directory called directoryName
- cd
	- Changes the current directory
- pwd
	- Tells you where you are in the directory structure at the moment

### **What the basics look like**

### **gedit**

- A basic text editor
- Helps out a little by highlighting C in different colours

### **dcc/gcc**

- A compiler A translator that takes our formal human readable C and turns it into the actual machine readable program
- The result of the compiler is something we can "run"

You can use VLAB to access CSE's editor and compiler or you can get setup on your own computer

# **Programming in C**

### **Programming is like talking to your computer**

We need a shared language to be able to have this conversation

We'll be looking at one particular language, **C** and learning how to write it

### **C is:**

- A clear language with defined rules so that nothing we write in it is ambiguous
- Many current programming languages are based on C
- A good starting point for learning how to control a computer from its roots

### **Let's see some C**

**}**

**// Demo Program showing output**

**// Marc Chee, June 2019**

**#include <stdio.h>**

```
int main (void) {
```

```
 printf("Hello World.\n");
```
 **return 0;**

### **Comments**

**// Demo Program showing output**

Marc Chee, June 2019

#### **Words for humans**

- Half our code is for the machine, the other half is for humans! (roughly)
- We put **"comments"** in to describe to our future selves or our colleagues what we intended for this code
- **//** in front of a line makes it a comment
- If we use **/\*** and **\*/** everything between them will be comments
- The compiler will ignore comments, so they don't have to be proper code

### **#include**

**#include <stdio.h>**

#### **#include is a special tag for our compiler**

It asks the compiler to grab another file of code and add it to ours

In this case, it's the Standard Input Output Library, allowing us to make text appear on the screen (as well as other things)

### **The main Function**

```
int main (void) {
     printf("Hello World.\n");
     return 0;
}
```
#### **A function is a block of code that is a set of instructions**

Our computer will run this code line by line, executing our instructions

#### **The first line tells us:**

- int is the output this stands for integer, which is a whole number
- main is the name of the function
- (void) means that this function doesn't take any input

### **The Body of the Function**

```
int main (void) {
     printf("Hello World.\n");
     return 0;
}
```
#### **Between the { and } are a set of program instructions**

**printf()** is actually another function from **stdio.h** which we included. The brackets ( ) are like the brackets in our main, signifying input to a function

**return** is a C keyword that says we are now delivering the output of the function. A main that returns **0** is signifying a correct outcome of the program

### **Editing and Compilation**

#### **We can open a terminal now and try the code we've just looked at**

In the linux terminal we will open the file to edit by typing:

**gedit helloWorld.c &**

Once we're happy with the code we've written, we'll compile it by typing:

**dcc helloWorld.c -o helloWorld**

The **-o** part tells our compiler to write out a file called "helloWorld" that we can then run by typing:

**./helloWorld**

The ./ lets us run the program "helloWorld" that is in our current directory

# **One working Program!**

**That's one program working!**

#### **What to do next?**

- Try this yourself!
- Try it using a CSE lab computer
- Try it using VLAB via your own computer
- Try setting up a programming environment on your own computer (differing levels of difficulty depending on your operating system)

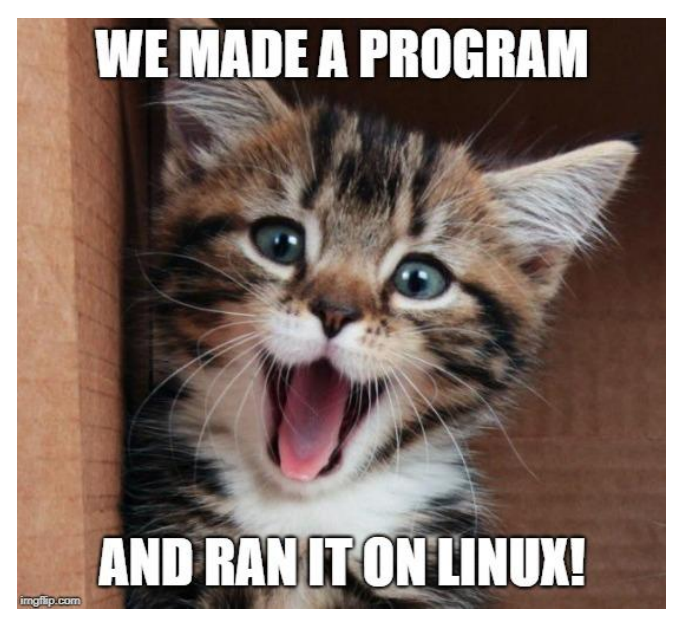

### **What did we learn today?**

- COMP1511 and administration
- Where to find resources (course webpage and forum!)
- What your responsibilities are and how to succeed in programming

- A brief look at the history of computers
- An overview of how they work
- Your very first C program
- Using the basics of Linux